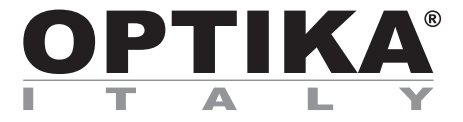

## **INSTRUCTION MANUAL**

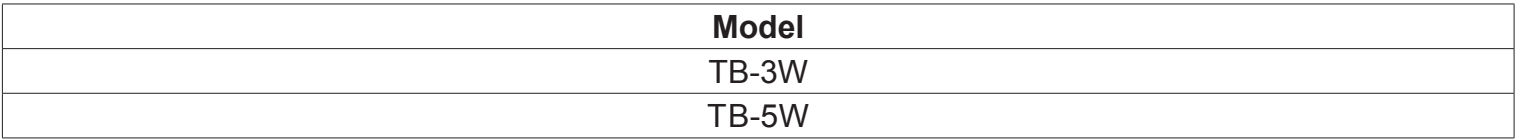

Version: 2 Issued: 19, 02, 2015

### **TABLET PC – CONNECTION TO PHOTO PORT**

Your Tablet's been set with the Rotation function disabled: this prevents any flipping of the Live View in order to get a continuous and as large as possible view of your slide also when the Tablet is removed from the holder. To enable this function again is very easy: you can activate the Rotation by swiping the screen on his bottom right side and selecting Settings + Screen. Anyway, it's not suggested to activate the function when the camera is in Live View mode as it may give troubles when the camera runs at high resolutions.

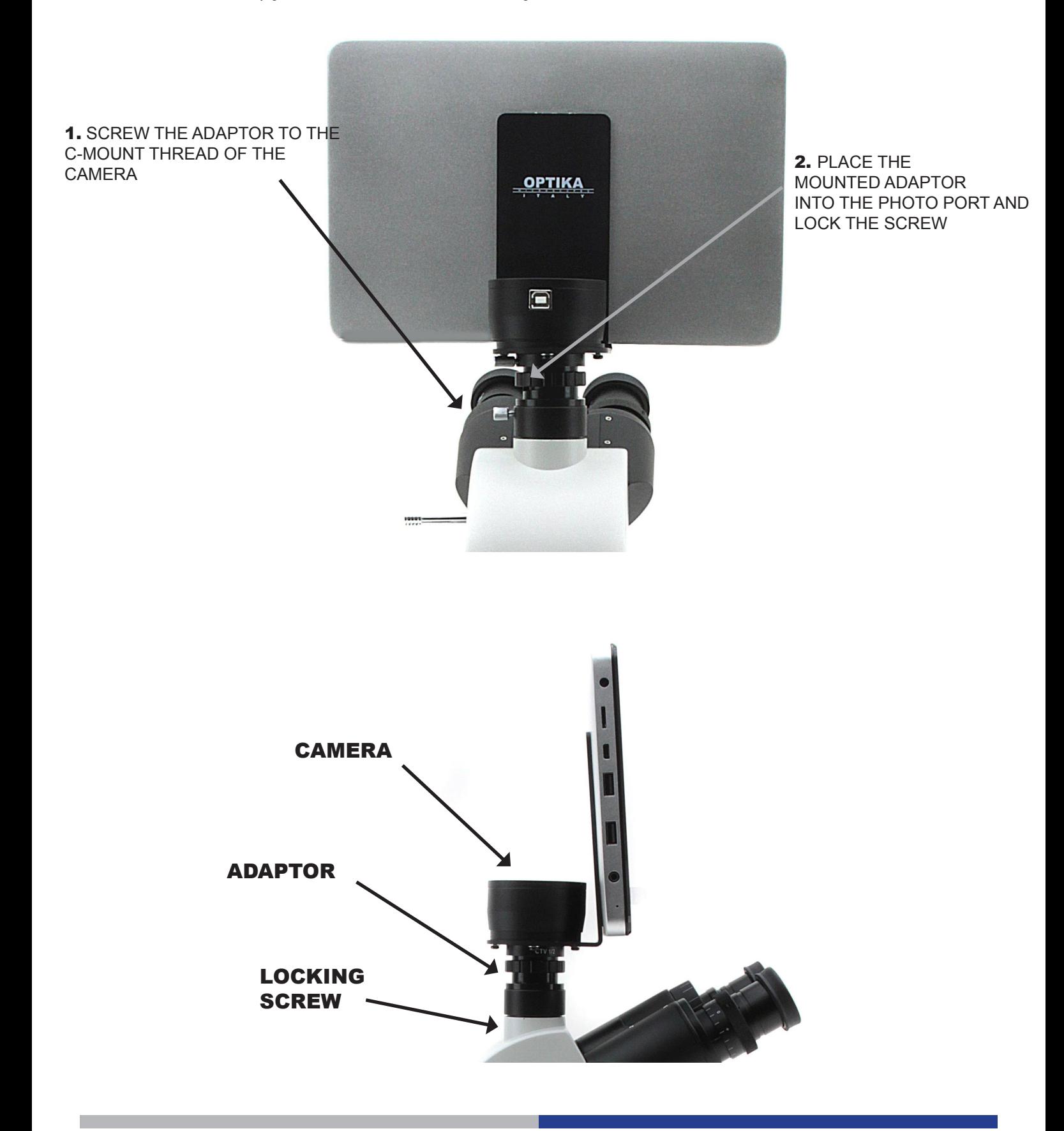

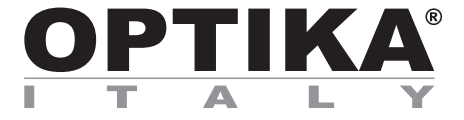

## **MANUALE D'ISTRUZIONI**

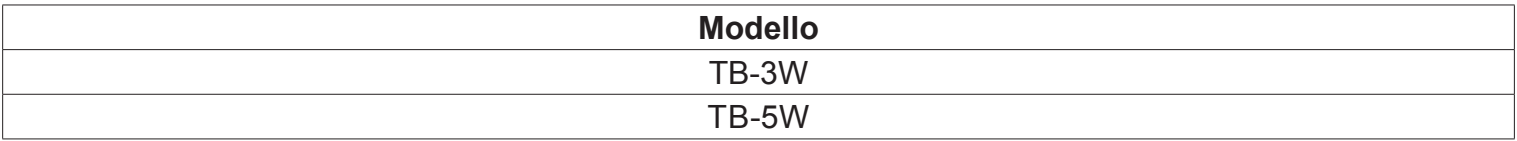

Versione: 2 Emesso il: 19, 02, 2015

### **TABLET PC – COLLEGAMENTO A TERZA USCITA**

Questo Tablet è stato impostato con la rotazione dello schermo disattivata: questo evita la rotazione del video della telecamera e quindi ne permette una visualizzazione a tutto schermo continuativa anche durante la rimozione del Tablet dalla staffa.Per riattivare la rotazione basta semplicemente strisciare verso destra nella parte bassa dello schermo e selezionare Settings + Screen. Questo non è comunque consigliato con la telecamera collegata in modalità Live in quanto potrebbe creare disturbi alla visualizzazione del Live stesso a risoluzioni elevate.

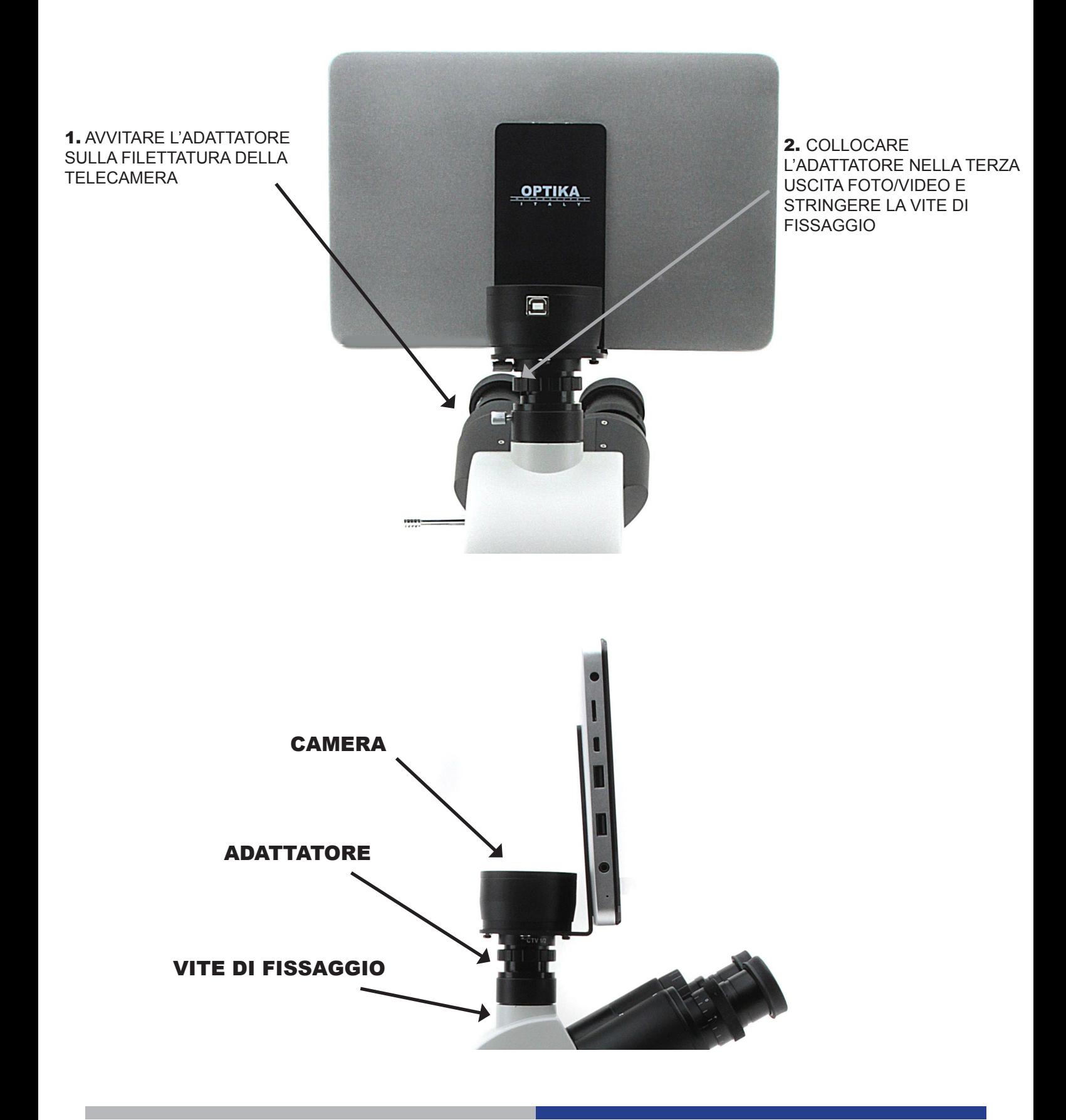

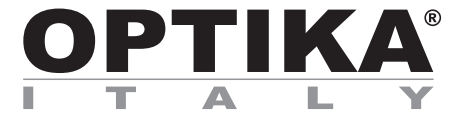

## **MANUAL DE INSTRUCCIONES**

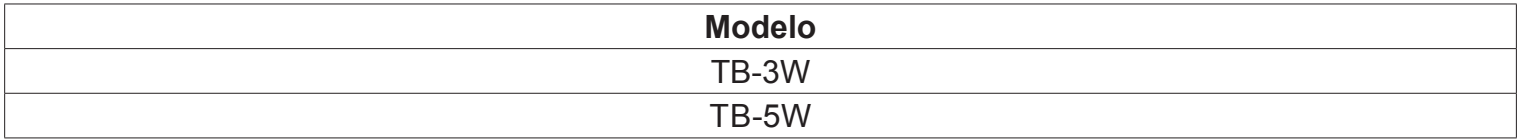

Versión: 2 Publicado: 19, 02, 2015

### **TABLET PC – CONEXIÓN AL TUBO TRINOCULAR**

Su "tablet" ha sido configurada con la función de rotación deshabilitada para evitar la rotación durante la función de "live view": vista en tiempo real, con el fin de conseguir una imagen de la muestra continua y más grande posible, incluso cuando la "tablet" sea retirada del soporte. Para activar de nuevo la función de rotación, deslice la pantalla en su parte inferior derecha y selecciones configuración + pantalla. De todos modos, no se recomienda activar la función de rotación cuando trabaje en tiempo real ya que podría dar problemas cuando la cámara trabaje en alta resolución.

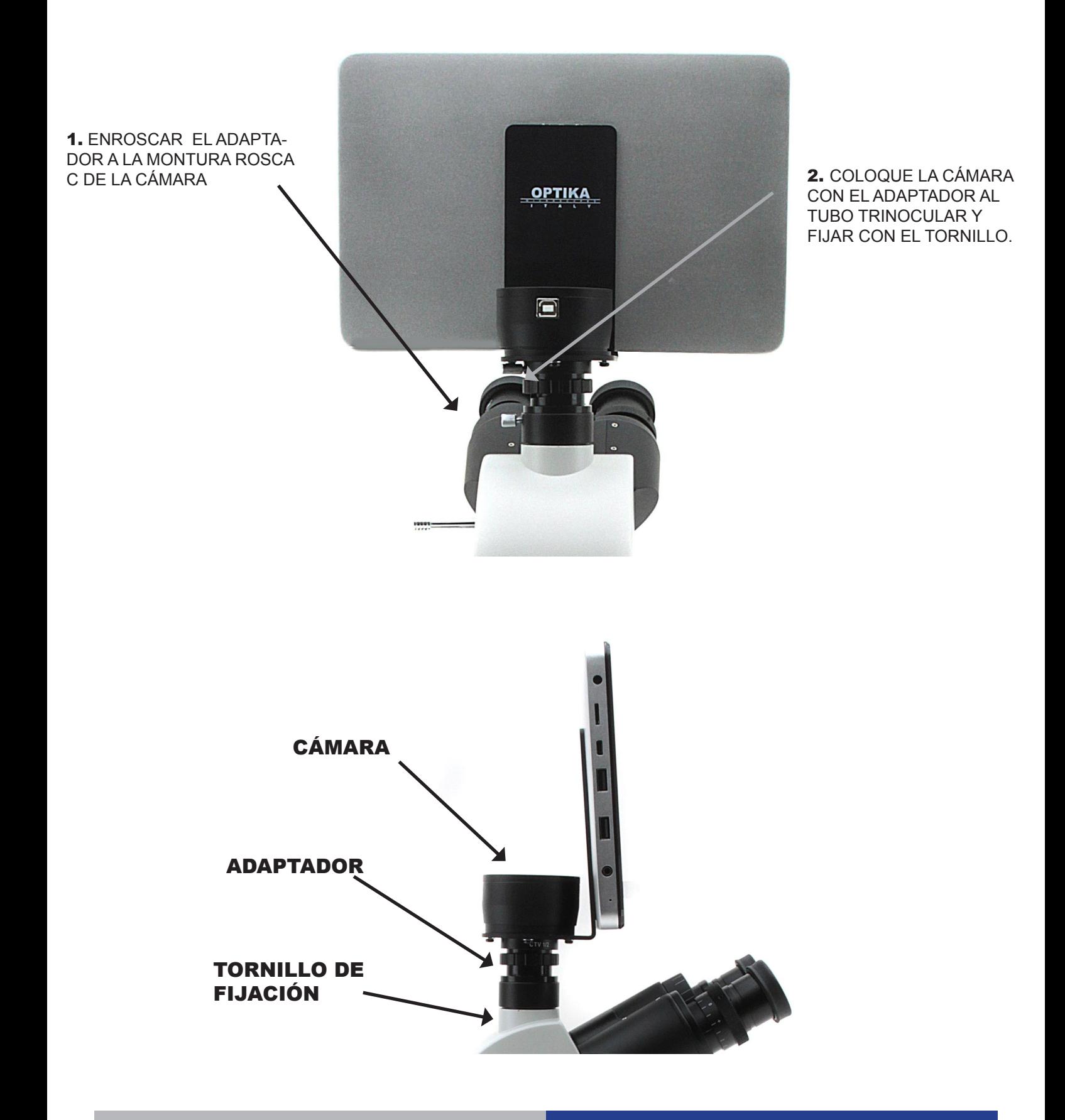

![](_page_6_Picture_0.jpeg)

## **MANUEL D'UTILISATION**

![](_page_6_Picture_32.jpeg)

Version: 2<br>du: 19 du: 19, 02, 2015

 $C<sub>f</sub>$ 

### **TABLET PC – CONNEXION AU PORT PHOTO**

Cette tablette a été réglée avec la fonciton rotation de l'écran désactivée: cela empêche la rotation du vidéo de la caméra et permet un affichage en plein écran en continu, même pendant l'enlèvement de la tablette du support. vous pouvez activer la rotation en faisant glisser l'écran sur le côté inférieur droit et en sélectionnant Settings + Screen. De toute façon, il n'est pas recommandé d'activer la rotation avec la caméra connectée en mode live, car il pourrait créer des problèmes à l'affichage du live même à des résolutions élevées.

![](_page_7_Picture_2.jpeg)

![](_page_8_Picture_0.jpeg)

## **BEDIENUNGSANLEITUNG**

![](_page_8_Picture_33.jpeg)

Version: 2 Datum: 16, 02, 2015

### **TABLET PC – VERBINDUNG AN FOTO-PORT**

Dieses Tablet wurde mit deaktivierter Drehungsfunktion eingestellt: dies verhindert das Kippen des Live View und ermöglicht eine kontinuierliche Vollbildaufnahme auch während der Entfernung des Tablets von der Halterung.Um diese Funktion wieder zu aktivieren, streichen Sie einfach den Bildschirm am unteren Rand nach rechts und wählen Sie "Settings + Screen" aus. Es wird jedoch nicht empfohlen, die Funktion zu aktivieren, wenn die Kamera im Live View-Modus ist, da es Probleme entstehen könnten, wenn die Kamera bei hohen Auflösungen funktioniert.

![](_page_9_Picture_2.jpeg)

![](_page_10_Picture_0.jpeg)

# **MANUAL DE INSTRUÇÕES**

![](_page_10_Picture_33.jpeg)

Versão: 2 Emitido: 16, 02, 2015

## **TABLET PC – CONEXÃO A SAÍDA TRINOCULAR**

A sua Tablet tem sido definido com a função de rotação desativada: isso impede que qualquer inversão/dar a volta do Live View, a fim de obter uma contínua e tão grande quanto possível vista do seu slide também quando o Tablet é removido do seu suporte.Para ativar essa função novamente é muito fácil: você pode ativar a rotação passando no Screen do seu lado inferior direito e selecionando Configurações + Screen. De qualquer forma, não é sugerido para ativar a função quando a câmera está no modo Live View, pois pode dar problemas quando a câmera é executado em altas resoluções.

![](_page_11_Picture_2.jpeg)

#### OPTIKA<sup>®</sup> S.r.I.

Via Rigla, 30 - 24010 Ponteranica (BG) - ITALIA Tel.: +39 035.571.392 - Fax: +39 035.571.435 info@optikamicroscopes.com - www.optikamicroscopes.com

**OPTIKA<sup>®</sup> Spain**<br>spain@optikamicroscopes.com

**OPTIKA® USA** usa@optikamicroscopes.com

**OPTIKA**<sup>*c*</sup> China china@optikamicroscopes.com

**OPTIKA<sup>®</sup> Hungary**<br>hungary@optikamicroscopes.com